# **PharmaSUG 2019 - Paper BP-289 Let Your Log Do the Work for You**

Yuliia Bahatska, PRA Health Sciences; Vladlen Ivanushkin, DataFocus GmbH;

# **ABSTRACT**

Of course, there is no magic trick that will completely free you from writing the code, at least the authors of this paper are not aware of such. However, the tips we suggest can help the programmers to avoid struggling through technical details and let them concentrate on more sophisticated tasks which require deep understanding of the subtleties of programming. In this paper we will show different scenarios where the information such as ODS table names or template specifics can be put into the log or read from the log by a couple of lines of code. This means that you can use this part of your brain's CPU to learn something else.

### **INTRODUCTION**

Robert Heinlein once said: "Progress is made by lazy men looking for easier ways to do things.", and we completely agree with this. We believe that a good programmer is a lazy programmer, and in this paper, we would like to share with you how SAS<sup>®</sup> functionality can be used in order to minimize the amount information you need to learn by heart or derive.

# **ODS TRACE ON**

It is impossible or at least very time consuming to memorize all the ODS table names for all the procedures and the good news is that there is no need for this. Instead of learning the names by heart or referring to the documentation every time you can see all the outputs created by your procedure by adding just three words of code before the procedure itself:

```
 ods trace on;
 proc means data=data1;
   var variable1;
 run;
```
This statement writes to the log the information for each object created by your procedure. This information contains output name, label, template and path:

```
 Output Added:
   -------------
Name: Summary
 Label: Summary statistics
 Template: base.summary
 Path: Means.Summary
   -------------
```
### **Output 1: Information about an object**

This statement is particularly helpful if you are using some procedure you are not very familiar with or you are not sure where to look for the results you need. If you are no longer interested in the information about the objects created, you can turn off the writing of a trace record using the code:

ods trace off;

# **INFORMATION ABOUT THE STYLES**

It sometimes happens that the programmers need to know some specific details of the style they are using or for some reason they need to get an idea about all the available default styles at the respective source. In order to do this one just needs to run the PROC TEMPLATE with the SOURCE statement:

```
 proc template;
        source styles.default;
 run;
```
This is how the output in the log may look like in this case. All available default styles are listed, and in the log we have a ready-to run piece of code:

```
 29 proc template;
30 source styles.default;
 define style Styles.Default;
  class fonts
      "Fonts used in the default style" /
     'TitleFont2' = ("<sans-serif>, Helvetica, sans-serif", 4, bold italic)
      'TitleFont' = ("<sans-serif>, Helvetica, sans-serif", 5, bold italic)
       'StrongFont' = ("<sans-serif>, Helvetica, sans-serif",4,bold)
      …
     class GraphFonts
      "Fonts used in graph styles" /
     'GraphDataFont' = ("<sans-serif>, <MTsans-serif>",7pt)
     'GraphUnicodeFont' = ("<MTsans-serif-unicode>",9pt)
      'GraphValueFont' = ("<sans-serif>, <MTsans-serif>",9pt)
      'GraphLabel2Font' = ("<sans-serif>, <MTsans-serif>",10pt)
      …
 end;
 31 run;
```
#### **Output 2: Information about styles**

In case you are interested in some specific style, similar code can be used:

```
 proc template;
    source Base.Freq.OneWayFreqs;
 run;
```
And the output produced will look like:

```
 2 proc template;
 3 source Base.Freq.OneWayFreqs;
 define table Base.Freq.OneWayFreqs;
   notes "One-Way Frequency table";
    dynamic pfoot footnote pfoot2 fMissing;
    footer f1 f2;
    define f1;
     text footnote;
     print = pfoot;
     spill_margin;
    end;
    define f2;
     text "Frequency Missing = " fMissing -12.99;
     print = pfoot2;
   end;
   parent = Base.Freq.OneWayList;
 end;
```
#### **Output 3: Information about the styles**

But how would one know what should be used in the SOURCE statement? It doesn't look like something to be learned by heart. If you take a look at the log output of the previous example with the ODS TRACE ON, there is a line called Template. And this is exactly the name to be used in the SOURCE statement to get information about interested style.

# **TMPLOUT OPTION**

Graphical Template Language or the GTL allows programmers to control every aspect of their figures. However, it is not that easy to learn it from scratch as the code might look cumbersome in comparison to the SG-procedures. If you don't feel confident with the GTL you can start by using an SG-procedure and outputting the template from it to the file so that it can be further modified according to your needs. The TMPLOUT option allows users to create a file with ready-to run PROC TEMPLATE:

```
proc sgplot data=sashelp.class tmplout="&path.\&file..sas";
    title "Basic Plot";
    scatter y=age x=height/ group=sex;
 run;
```
All you need to do now is to copy the PROC TEMPLATE from the file and make all the changes you need.

```
 proc template;
    define statgraph sgplot;
    begingraph /;
          EntryTitle "Simple Scatter Plot" /;
          layout overlay / yaxisopts=(labelFitPolicy=Split)
          y2axisopts=(labelFitPolicy=Split);
                ScatterPlot X='Height'n Y='Weight'n / primary=true 
                LegendLabel="Weight" NAME="SCATTER";
          endlayout;
    endgraph;
    end;
  run;
```
#### **Output 4: Template from SGplot**

If you still need to output the template to the log, this is also possible. The code below illustrates how the created file can be read in and further output to the log:

```
data null;
    infile "&path.\&file..sas" length=len;
    length text $200;
    input text $varying. len;
    put text;
 run;
```
We always recommend adhering to the best programming practice and leaving your session unchanged, so it might be useful to delete the file afterwards:

```
data null;
    fname="tempfile"; 
    rc=filename(fname,"&path.\&file..sas");
    if rc = 0 and fexist(fname) then rc = fdelete(fname);
   rc=filename(fname);
 run;
```
### **ADJUSTING AND FORMATTING LOG MESSAGES**

Probably there is no programmer who hasn't ever written a single NOTE, WARNING or ERROR message to the log. We usually write log messages for various purposes: debugging, data checking and cleaning,

data issues identifying, providing information about macro execution etc. However, sometimes the log messages might be quite cumbersome and/or not really well readable. In this case don't forget that there are special symbols which can help manage appearance of your log messages  $-$  "/" and " $\omega$ ". These two symbols can make a big difference.

Let's consider the following situation – we want to use SASHELP.CARS data set and put to the log all messages with Make, Model, Type and Origin where Invoice is more than 100k and Make, Model, Origin and Invoice for all cars with more than 450 horse powers:

```
data log messages;
    set sashelp.cars;
    if invoice>100000 then put "WARNING: The following cars cost more than 
                                       100k: " make= model= type= origin=;
    if horsepower>450 then put "WARNING: The following cars have more than 
                        450 horse powers: " make= model= origin= invoice=; 
 run;
```
As expected, we get the following messages in our log (line size=100):

```
WARNING: The following cars are Hybrids: Make=Dodge Model=Viper SRT-10 convertible 2dr Origin=USA
Invoice=$74,451
WARNING: The following cars cost more than 100k: Make=Mercedes-Benz Hodel=CL600 2dr Type=Sedan
Origin=Europe
WARNING: The following cars are Hybrids: Make=Mercedes-Benz Model=CL600 2dr Origin=Europe
Invoice=$119.600
WARNING: The following cars cost more than 100k: Make=Mercedes-Benz Model=SL55 AMG 2dr Type=Sports
Origin=Europe
WARNING: The following cars are Hybrids: Make=Mercedes-Benz Model=SL55 AMG 2dr Origin=Europe
Invoice=$113.388
WARNING: The following cars cost more than 100k: Make=Mercedes-Benz Model=SL600 convertible 2dr
Type=Sports Origin=Europe
WARNING: The following cars are Hybrids: Make=Mercedes-Benz Model=SL600 convertible 2dr
Origin=Europe Invoice=$117,854
WARNING: The following cars cost more than 100k: Make=Porsche Model=911 GT2 2dr Type=Sports
Origin=Europe
WARNING: The following cars are Hybrids: Make=Porsche Model=911 GT2 2dr Origin=Europe
Invoice=$173,560
```
#### **Output 5: Unformatted log output**

Although there are not that many messages and they are not extremely long, it is already difficult to read and understand them. If there are too many different message types in the log, it may also become difficult to distinguish between them. The warning messages aren't grouped together, and all the triggered checks are written one after another. In such situation it may be beneficial to combine all cases of interest for each warning type. Also, with some minor updates it is possible to make the WARNING messages significantly easier to read:

```
data log messages;
    length warning message1 warning message2 $1000;
    set sashelp.cars end=eof;
    retain warning message1 warning message2;
    /*Collect all cases for invoice>100000*/
    if invoice>100000 then do;
        if missing(warning message1) then warning message1=
                      "'WARNING: The following cars cost more than 100k:";
        else warning message1=catt(warning message1,
          "'/@10'Make="||strip(make) || "'@30'Model=" ||strip(model)||
         "'@59'Type=" ||strip(model)|| "'@87'Origin="||strip(origin)); 
    end;
```

```
/*Collect all cases for horsepower>450*/
    if horsepower>450 then do;
        if missing(warning message2) then warning message2=
           "'WARNING: The following cars have more than 450 horse powers:";
        else warning message2=catt(warning message2,
          "'/@10'Make=" ||strip(make) ||"'@30'Model=" ||strip(model)||
          "'@59'invoice="||strip(invoice)||"'@87'Origin="||strip(origin)); 
    end;
    /*Put each consolidated warning text into a macro variable*/
    if eof then do;
        call symputx("warning message1", catt(warning message1, "'/;"));
        call symputx("warning_message2", catt(warning_message2, "';"));
    end;
 run;
 /*Print the messages*/
 data _null_;
   putlog &warning message1;
   putlog &warning message2;
 run;
```
The screenshot below shows the log produced by the code.

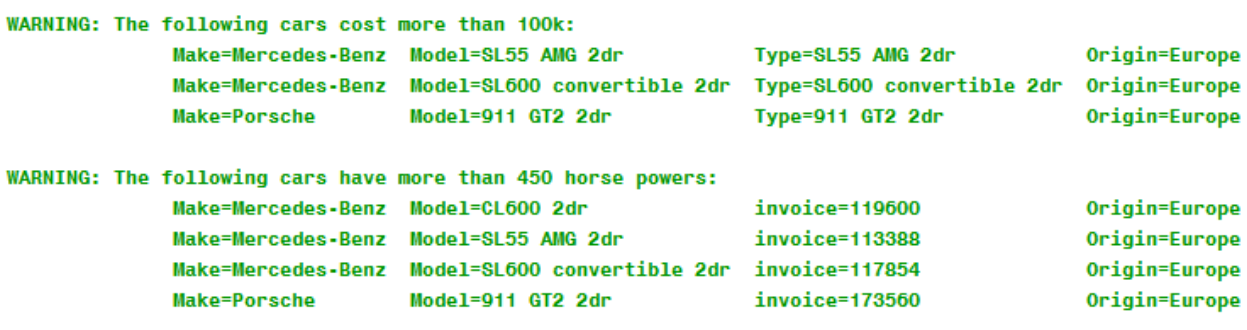

#### **Output 6: Formatted log output**

Obviously, such grouped warnings are much better to read and understand, even though producing them requires additional effort and time. Our point of view is that it is still worth it if the content of such messages is of high importance, for example, in case of programming edit checks for identifying data issues or inconsistencies.

### **PARSING LOG**

While previous examples illustrated putting something to the log, the following ones are more about getting something from it. Most of the companies have a tool to check the log. The main idea of such tool is to provide a summary of all the suspicious log messages, if there are any. When the users see that suspicious messages are present in their log, they go to the log, find these messages and try to fix them. In our opinion this process can be optimized. Below is the schematic version of the macro that would not only identify the suspicious messages in your log, but also provide a report that contains blocks of code where such messages have occurred. For example, if the error occurred in a DATA STEP, the whole DATA STEP will be present in the report. This macro is not a ready-to-use tool, but rather provides the users with a general idea of how debugging the program can be made easier:

```
%macro check log(file=, notes='');
   /*Read in log file*/
   data log input;
       infile "&file" length=len missover;
        length text $200;
        input text $varying. len;
```

```
if ^missing(text) then do;
        row+1;
        output;
    end;
run;
proc sort data=log_input;
   by descending row;
run;
data log suspmess;
   set log input;
    retain block 0 code 0;
    /*Identify suspicious messages and the block of code they are 
     caused by*/
    if block=1 and code=1 and not anydigit(substr(text,1,1)) then do;
        block=0;
        code=0;
    end;
    if find(text,'WARNING') or find(text,'ERROR') 
        or find(text,"NOTE: MERGE statement has more than one data set 
                        with repeats of BY values")
        /*In a live version there should be much more notes*/
       or text in (\text{snotes}) then block=1;
    if block=1 and anydigit(substr(text,1,1)) then code=1;
 run;
/*Prepare the Output*/
data log blocks(drop=prev block);
    set log suspmess;
    prev_block=lag(block);
    if prev block=0 and block=1 then do;
        output;
        text='End of Suspicious block';
        row=row+0.5;
        output;
    end;
    else output;
run;
proc sort data=log blocks;
    by row;
run;
data log forout;
   set log blocks;
   prev_block=lag(block);
   if prev block=0 and block=1 then do;
        output;
        text='Start of Suspicious block';
        row=row-0.5;
        output;
    end;
    else output;
```

```
run;
```

```
proc sort data=log forout;
        by row;
    run;
     /*Print the output*/
   proc print data=log forout(where=(block=1));
        var text;
   run;
 %mend;
```
For example, in the code below the first and the third DATA STEPs are fine but the second one will produce an error message:

```
 data a;
 run;
 data c;
    set a;
    where not missing(var);
 run;
 data b;
 run;
```
Below is the piece of log of interest:

```
 32 data c;
 33 set a;
34 where not missing (var);
 ERROR: Variable var is not on file WORK.A.
 35 run;
 NOTE: The SAS System stopped processing this step because of errors.
 WARNING: The data set WORK.C may be incomplete. When this step was 
 stopped there were 0 observations and 0 variables.
 WARNING: Data set WORK.C was not replaced because this step was stopped.
 NOTE: DATA statement used (Total process time):
     real time 0.01 seconds
     cpu time 0.00 seconds
```
#### **Output 7: Block of log with suspicious messages**

So, this is how the output from the macro will look like:

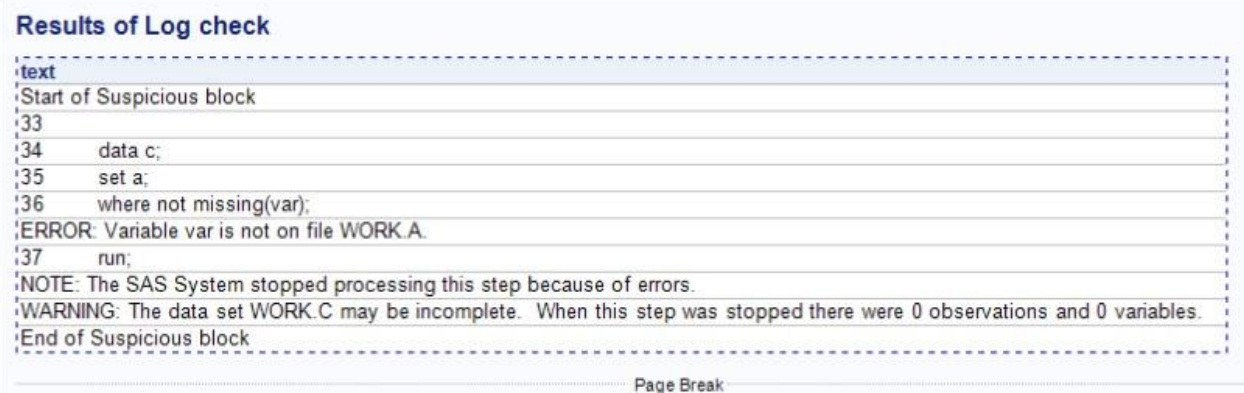

**Output 8: Results of the log check**

### **PARSING LOG**

SAS log is a paramount part of our programming activities. It is almost impossible to write a program (a good one for sure) without looking into the log. Still there are cases when a programmer could automate some things. Often, we create derived data sets from RAW data. Sometimes CRF forms are cumbersome and keeping track of all the fields (i.e. variables) becomes a challenge. Having written a mapping program many people ask themselves: 'Haven't I forgotten something? Have I mapped all the variables I had in my CRF form? Have any new variables recently been added to the CRF form?'. One could still go case by case and check each field, however the lazy ones will probably look for some better option. Such an option could be parsing the log from your mapping program.

Let's again use the SASHELP.CARS data set. Here is a part of log which is of interest:

```
 6 data mapping;
 7 set sashelp.cars;
 8 call missing(of Make Model Type DriveTrain MSRP Invoice 
 EngineSize Cylinders
 9 Horsepower MPG_City /*this is a comment*/ Weight Wheelbase
 /*one more comment*/ Length);
 10 /* Origin MPG_Highway*/
 11 /* Origin
 12 line
 13 one more line
 14 MPG_Highway*/
15 length MPG Highway dummy $200;
 16 run;
NOTE: Variable MPG Highway dummy is uninitialized.
 NOTE: There were 428 observations read from the data set SASHELP.CARS.
 NOTE: The data set WORK.MAPPING has 428 observations and 16 variables.
 NOTE: DATA statement used (Total process time):
     real time 0.05 seconds
     cpu time 0.00 seconds
 17 
 18 proc sort data=mapping;
 19 by Origin;
 20 run;
 NOTE: There were 428 observations read from the data set WORK.MAPPING.
 NOTE: The data set WORK.MAPPING has 428 observations and 16 variables.
 NOTE: PROCEDURE SORT used (Total process time):
     real time 0.00 seconds
     cpu time 0.00 seconds
```
#### **Output 9: Log to check**

The task now is to find out whether each variable from SASHELP.CARS is mentioned in the log at least once. The first step is to get the list of all variables which is always possible with the DICTIONARY tables.

So, a simple SQL query first:

```
 proc sql;
    select distinct name into :vars exist separated by ' '
           from dictionary.columns
           where libname='SASHELP' and memname='CARS';
 quit;
```
Now let's read in the log and check each variable against the log text:

```
 data log;
        infile "&outdir/&prog..log" length=len end=eof;
        length text $200;
        input text $varying. len;
      if prxmatch("/\lambdad/", text) then codeline=1;
        text_upd=text;
       retain comment start;
if find(text, \frac{1}{x}) then comment start=1;
if find(text, '*/') then comment end=1;
       if comment end then call missing (comment start);
        /*Delete comment lines without start and/or end comment symbols*/
       if ^{\circ}find(text, '/^{\star}) and comment start
          then text upd=prxchange("s/\s.*//", -1, text upd);
        /*Delete all other comment parts from the log*/
       text upd=prxchange("s/(\/\*)*([^(\*\/)]*)(?(1)(\*\/)*|(\*\/))//", -1,
                                                                      text_upd);
       retain &vars exist;
       array ds vars{*} &vars exist;
        /*Check if each variable name mentions in the log at least once*/
       do i=1 to dim(ds vars);
           if prxmatch("/\b"||vname(ds vars{i})||"\b/", text upd)
              and codeline then ds vars{i}=1; /*If not - print to the log*/
           if eof and ^ds vars{i} then
              put "WARNING: Variable hasn't been used - " ds vars{i}=;
        end;
```
run;

The code obviously checks whether each variable name is mentioned at least once, regardless in which statement. Only comments are ignored, but not the ones which start just with an asterisk and end with a semicolon. The result of running such code is the following:

WARNING: Variable hasn't been used - MPG Highway=.

#### **Output 10: Warning of interest**

The code identified the variable correctly, it is indeed not mentioned. There is a dummy mentioning of MPG Highway dummy but everything worked fine for this word and it wasn't falsely considered as if MPG\_Highway was mapped, although you probably should avoid the 'uninitialized' note.

Of course, writing a program that would work for each single scenario will require much more effort and will not fit into just one section of the paper. But writing a relatively simple one could already work for many cases and give a general idea of possible problems.

### **CONCLUSION**

They say that asking the right question is half the answer. Statistical programming is no exception to this rule. In this paper we provided some examples of the questions programmers can ask SAS in order to make their work more efficient.

### **CONTACT INFORMATION**

Your comments and questions are valued and encouraged. Contact the authors at:

Yuliia Bahatska PRA Health Sciences bahatskayuliia@prahs.com

Vladlen Ivanushkin DataFocus GmbH [vladlen.ivanushkin@datafocus.de](mailto:vladlen.ivanushkin@datafocus.de)

Any brand and product names are trademarks of their respective companies.